# **Moses** 操作手册

#### 冯洋

#### 2016-12-15

Moses 是用于机器翻译的工具,其他所有的从源端序列生成目标端序 列的问题也可以看成是机器翻译问题,比如问题改写,从而使用 Moses 进行建模。下面笔者着重介绍两个模型: 短语模型和层次短语 模型。

 短语模型主要是通过查找与源端匹配的短语,进而将短语进行拼 接从而生成目标译文。比如,对于一个等价的问题对

什么 是 成人 高考 ||| 成人 高考 介绍

短语模型会抽取以下短语

什么 是 → 介绍

成人 高考 → 成人 高考

这样,如果给定『什么 是 成人 高考』,通过应用以上两条规则,就 可以得到『成人 高考 介绍』。短语模型存在一个问题是,它并不知 道『成人 高考』和『介绍』的位置关系,只能靠语言模型来对排序 进行弱指导,从而使得生成正确的句子排序有一定的挑战。

 相比于短语模型,层次短语模型引入了占位符 X,从而能学习一 些特殊的句型变换。对于以上的问题对, 层次短语就能学到以下规 什么 是  $X$  →  $X$  介绍

成人 高考 → 成人 高考

这样,如果给定『什么 是 成人 高考』,通过应用以上两条规则,就 可以得到『成人 高考 介绍』

### **1.** 编译

将 Moses 文件夹存放在某个目录下,进入 Moses 目录, 在命令行 输入以下命令:

export MOSES=\$PWD

### **1.1** 依赖

#### **1.1.1 gcc**

请保证 gcc 的版本不要太低,最好是 gcc4.8

#### **1.1.2 boost**

boost 版本需要至少是 1.48,我用的是 1.62 export \$BOOST=\$MOSES/usr/boost

#### ./bootstrap.sh

./b2 --prefix=\$BOOST --libdir=\$BOOST/lib64 --layout=tagged

link=static,shared threading=multi install

#### **1.1.3 bzip2**

需安装 bzip2, 请参考 http://www.bzip.org/

修改~/.bashrc 的 PATH, LD LIBRARY PATH, 以包括以上工具的 bin 和对应的 lib 或者 lib64 目录。

### **1.2 SRILM**

进入\$MOSES/srilm 目录。

首先修改 Makefile 文件的 SRILM 的路径,改成为现在 srilm 的根 目录,为

 $SRILM = $MOSES/srilm$ 

最后运行命令

make World

至此, srilm 编译完成, 检查\$MOSES/srilm/bin/i686-m64/ ngram-count 是否可以运行,如果可以运行,证明编译成功。

### **1.3 GIZA++**

进入\$MOSES/giza-pp目录,运行make直接进行编译,检查GIZA++-v2 目录下是否有以下可执行文件:

GIZA++, plain2snt.out, snt2cooc.out, snt2plain.out

将这些可执行文件拷贝到 giza-pp 目录下。

#### **1.4 Moses**

进入\$MOSES/mosesdecoder 目录, 运行以下命令讲行编译:

./bjam -aq -j 4 --with-boost=\$BOOST--with-srilm=\$MOSES/srilm

如果编译成功,在\$MOSES/mosesdecoder/bin 目录下有 moses 和 moses\_chart 可执行程序,如果运行会输出相应的命令选项。

### **2.** 运行短语模型

#### **2.1** 数据准备

创建以下目录

\$MOSES/workplace,

\$MOSES/workplace/data,

\$MOSES/workplace/dev\_test

 data 目录用来存放训练集。源句子和目标句子分别一个文件,一 个句子一行。

dev test 目录用来存放开发集、测试集。开发集和测试集都是一个 句子一行,不加任何标记,对于参考译文,一个参考译文一个文件, 后缀从 0 开始算起。这里开发集选定 dev, 测试集选定 test, 所以用 到的文件为 dev.src, dev.ref.0, dev.ref.1, dev.ref.2, dev.ref.3, test.src, test.ref.0, test.ref.1, test.ref.2, test.ref.3。

# **2.2** 训练语言模型

创建语言模型目录并进入该目录

mkdir \$MOSES/lm

用 srilm 训练语言模型, 运行以下命令或者./train\_demo.sh

../srilm/bin/i686-m64/ngram-count -text demo\_lm\_plain.txt -order 5

-unk -interpolate -wbdiscount -lm demo.o5.lm.gz

**2.1** 抽取短语

## **2.1.1** 从头开始执行

进入\$MOSES/workplace\_demo 目录,运行**./train.sh** 或者以下命令

```
$MOSES/mosesdecoder/scripts/training/train-model.perl \
 --external-bin-dir $MOSES/giza-pp \
 --root-dir $MOSES/workplace_demo/train \
 --corpus $MOSES/workplace_demo/data/training \
 -f source \
 -e target \
-first-step 1 \
--last-step 9 \setminus --alignment grow-diag-final-and \
--reordering msd-backward-fe \backslash --lm 0:5:$MOSES/lm/demo.o5.lm.gz
```
其中,每个参数的含义如下:

--external-bin-dir: 为引入的外部程序库的bin目录, 此处为GIZA++

对齐的目录

--root-dir: 为生成的文件的存放目录

--corpus: 为训练文件的前缀

-f source: 为源端的训练文件的后缀

-e target: 为目标端的训练文件的后缀

--first-step: 为开始的步骤

--last-step: 为结束的步骤

--alignment: 为生成的对齐的种类

--reordering: 为调序模型的种类

--lm: 为使用的语言模型, 有三个参数, 用冒号隔开, 为语言模型

种类:语言模型元数:语言模型文件,srilm 对应的种类为 0.

运行完以后会自动生成\$MOSES/workplace\_demo/train 目录, 如果运 行成功,在\$MOSES/workplace\_demo/train/model 目录下会有以下三个 文件供 mert 训练阶段使用:

phrase-table.gz (短语表)

reordering-table.wbe-msd-backward-fe.gz (排序模型文件)

moses.ini (配置文件)

其中, moses.ini 文件中会给出训练阶段的参数值。

## **2.2 mert** 训练

抽取完短语表之后,就可以进行 mert 训练来训练参数。运行**./mert.sh** 或者输入以下命令:

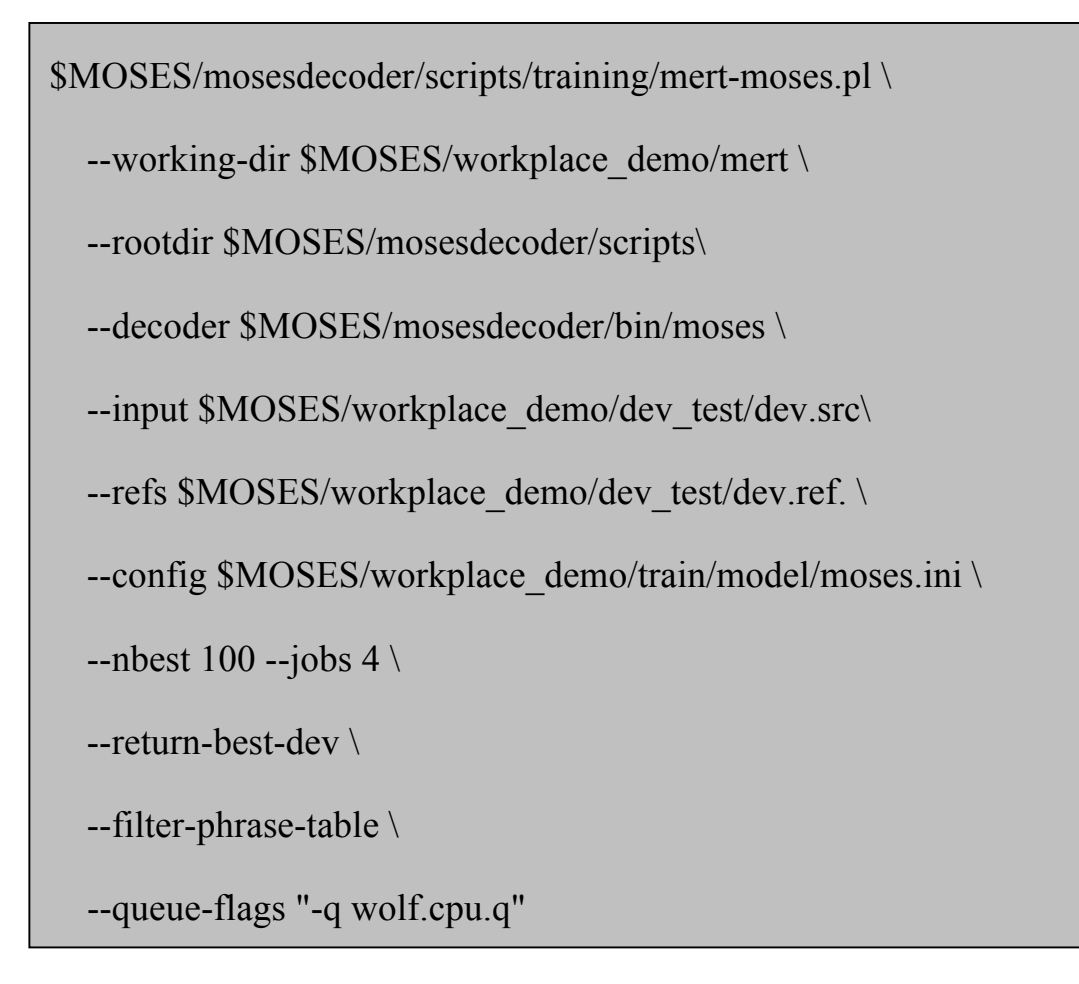

其中每个参数的含义如下:

--working-dir: 存放生成文件的目录

--rootdir: 使用的脚本文件的目录

--decoder: 使用的解码器可执行文件

--input: 开发集的源文件

--refs: 开发集的参考文件的前缀, 系统会自动添加数字0, 1, ……

--config: 配置文件

--nbest: nbest size

--jobs: 并发任务数

--return-best-dev: 表示返回对应于bleu值最高的轮数的参数

--filter-phrase-table: 表示对短语进行过滤, 只保留与开发集源文件 匹配的短语

--queue-flags: 与机器相关, 设置成对应于机器的队列名

 如果中断了,要继续进行 mert 训练,只需要添加选项—continue. 训练的时候会默认的对短语表和重排序表进行过滤,实际用到的是 filetered 目录下的 moses.ini , phrase-table.0-0.1.1.gz 和 reordering-table.wbe-msd-backward-fe。

训练结束后,得到的\$MOSES/workplace\_demo/mert/moses.ini 便为 训练得到的配置文件。

### **2.4** 测试

首先创建目录 \$MOSES/workplace\_demo/test, 然 后 将 \$MOSES/workplace\_demo/mert/moses.ini 拷贝到新创建的目录下。对 于大的训练语料,必须对测试集进行短语表的过滤,小的训练语料也 可以不进行过滤。

\$MOSES/mosesdecoder/scripts/training/filter-model-given-input.pl \

./test/filtered \

./test/moses.ini \

./dev\_test/test.src

三个参数分别为:过滤后得到的短语表以及配置文件的存放目录,测 试使用的配置文件,测试文件。

过滤后的配置文件 moses.ini, 短语表以及重排序表存放在目录 \$MOSES/workplace\_demo/test/filtered。

测试运行以下命令

\$MOSES/mosesdecoder/bin/moses \

-config ./test/filtered/moses.ini \

 $-$ n-best-list /test/nbest.txt 100 \

< ./dev\_test/test.src > ./test/result.txt

其中参数的含义为

-config: 测试使用的配置文件

-n-best-list: 生成的nbest文件以及nbest\_size

< 测试文件

> 结果文件,一个测试句子对应一个最好的结果

生成的结果文件 result.txt 是一个 plain 文件,一行一个结果。如果需

要测试最终结果的 BLEU 值,还需要运行

\$MOSES/mosesdecoder/scripts/generic/multi-bleu.perl ./dev\_test/test.

ref. < ./test/result.txt > ./test/result.eval

其中对应的参数为

第一个参数是参考文件,只需要给出前缀,程序会自动加上数字

来寻找, 即程序会查找 test.ref.0, test.ref.1, ...

< 要进行评估的结果文件

> 存放评估结果的文件

整个测试过程均写在脚本 **test.sh**,可直接运行。

# **3.** 运行层次短语模型

### **3.1** 抽取规则

运行以下命令或者直接运行**./train\_hpb.sh**

```
$MOSES/mosesdecoder/scripts/training/train-model.perl \
```
--external-bin-dir \$MOSES/giza-pp \

--root-dir \$MOSES/workplace\_demo/train\_hpb \

--corpus \$MOSES/workplace\_demo/data/training \

 $-f$  source  $\setminus$ 

-e target \

 $\text{-first-step } 1 \setminus$ 

--last-step  $9 \setminus$ 

--alignment grow-diag-final-and \

--lm 0:5:\$MOSES/lm/demo.o5.lm.gz \

--hierarchical \

--glue-grammar \

--extract-options '--MinHoleSource 1' \

--extract-options '--NoNonTermFirstWord' \

--score-options '--GoodTuring'

其中每个参数对应的含义为

--external-bin-dir: 为引入的外部程序库的bin目录, 此处为GIZA++

对齐的目录

--root-dir: 为生成的文件的存放目录

--corpus: 为训练文件的前缀

-f source: 为源端的训练文件的后缀

-e target: 为目标端的训练文件的后缀

--first-step: 为开始的步骤

--last-step: 为结束的步骤

--alignment: 为生成的对齐的种类

--reordering: 为调序模型的种类

--lm: 为使用的语言模型,有三个参数,用冒号隔开,为语言模型

种类:语言模型元数:语言模型文件,srilm 对应的种类为 0.

--hierarchical:表示抽取层次短语规则

--glue-grammar: 层次短语模型所需要的glue规则

--extract-options: 抽取规则的附加参数

--score-options: 给规则评分所用到的参数

运行成功, 会在\$MOSES/workplace\_demo/train\_hpb/model 生成三个 文件以供 mert 训练使用:

phrase-table.gz rule-table.gz moses.ini

# **3.2 mert** 训练

运行以下命令或者直接运行**./mert\_hpb.sh**

\$MOSES/mosesdecoder/scripts/training/mert-moses.pl \ --working-dir \$MOSES/workplace\_demo/mert\_hpb \ --rootdir \$MOSES/mosesdecoder/scripts\ --decoder \$MOSES/mosesdecoder/bin/moses\_chart \ --input \$MOSES/workplace\_demo/dev\_test/dev.src\ --refs \$MOSES/workplace\_demo/dev\_test/dev.ref. \ --config \$MOSES/workplace\_demo/train\_hpb/model/moses.ini \ --nbest  $100$  --jobs  $4 \setminus$  --return-best-dev \ --filter-phrase-table \ --queue-flags "-q wolf.cpu.q"

其中每个参数的含义如下:

--working-dir: 存放生成文件的目录 --rootdir: 使用的脚本文件的目录 --decoder: 使用的解码器可执行文件 --input: 开发集的源文件 --refs: 开发集的参考文件的前缀, 系统会自动添加数字0, 1, …… --config: 配置文件 --nbest: nbest size --jobs: 并发任务数 --return-best-dev: 表示返回对应于bleu值最高的轮数的参数 --filter-phrase-table: 表示对短语进行过滤, 只保留与开发集源文件 匹配的短语 --queue-flags: 与机器相关, 设置成对应于机器的队列名

训练好的参数为\$MOSES/workplace\_demo/mert\_hpb/moses.ini

## **3.4** 测试

首先创建目录 \$MOSES/workplace\_demo/test\_hpb, 然 后 将 \$MOSES/workplace\_demo/mert\_hpb/moses.ini 拷贝到新创建的目录 下。此处不进行规则表的过滤。

测试运行以下命令

\$MOSES/mosesdecoder/bin/moses\_chart \

-config ./test\_hpb/moses.ini \

-n-best-list ./test\_hpb/nbest.txt 100 \

< ./dev\_test/test.src > ./test\_hpb/result.txt

其中参数的含义为

-config: 测试使用的配置文件

-n-best-list: 生成的nbest文件以及nbest size

< 测试文件

> 结果文件,一个测试句子对应一个最好的结果

生成的结果文件 result.txt 是一个 plain 文件,一行一个结果。如果需 要测试最终结果的 BLEU 值,还需要运行

\$MOSES/mosesdecoder/scripts/generic/multi-bleu.perl ./dev\_test/test. ref. < ./test\_hpb/result.txt > ./test\_hpb/result.eval

其中对应的参数为

第一个参数是参考文件,只需要给出前缀,程序会自动加上数字

来寻找,即程序会查找 test.ref.0, test.ref.1, …

< 要进行评估的结果文件

> 存放评估结果的文件

整个测试过程均写在脚本 test hpb.sh,可直接运行。